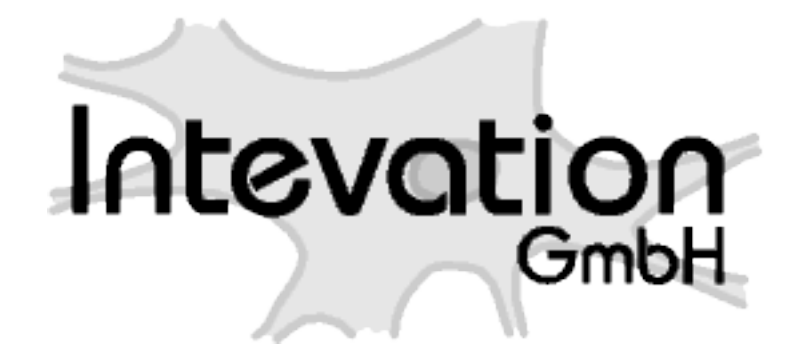

# **InteProxy Server Dokumentation** *Release 1.0.4*

**Bjoern Schilberg**

16. 06. 2011

# **Inhaltsverzeichnis**

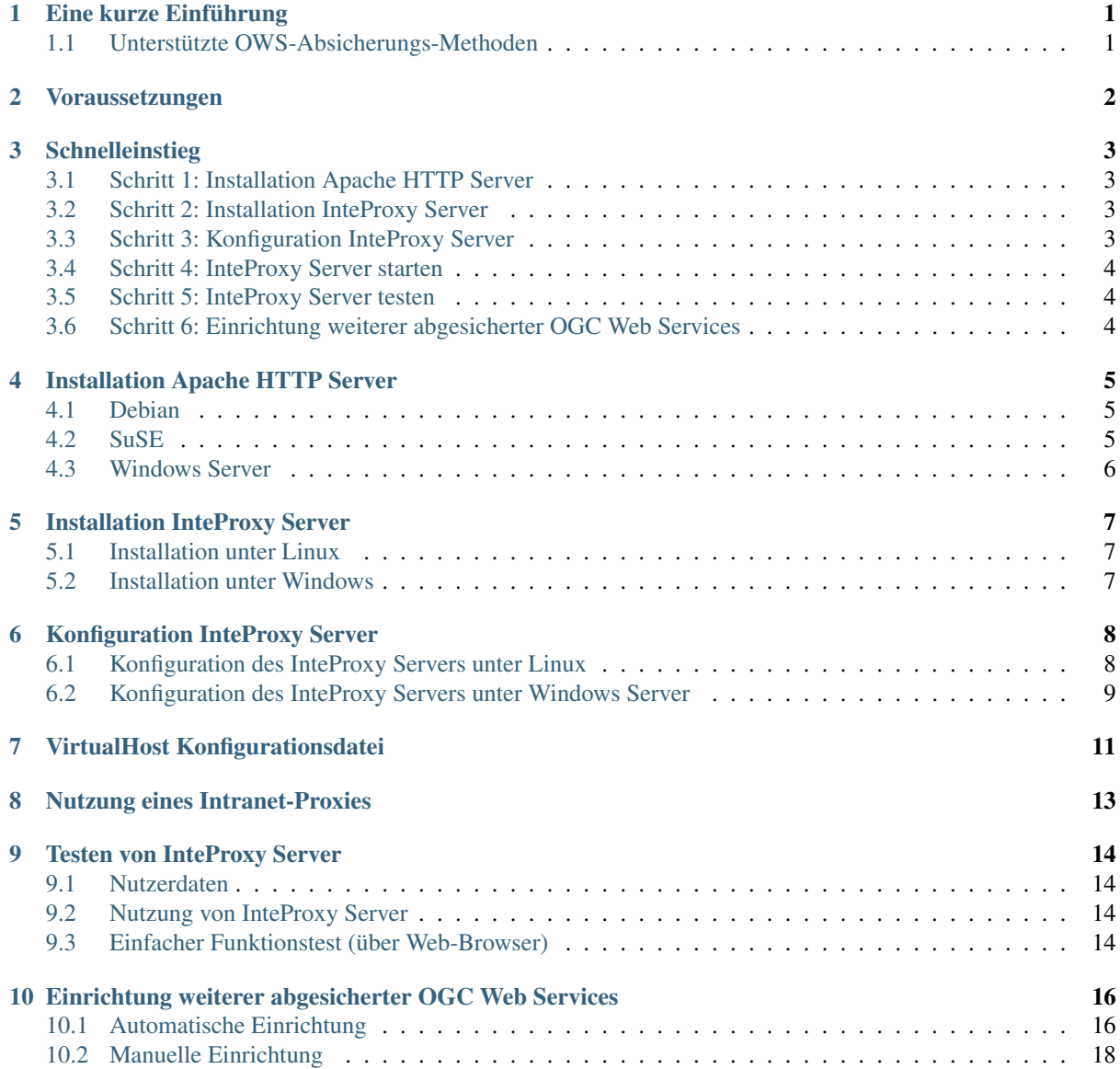

### [11 Linkliste](#page-22-0) 20

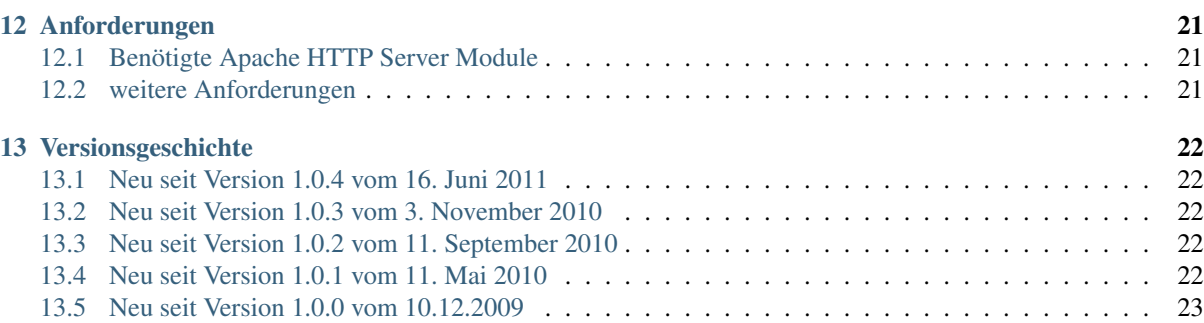

# **Eine kurze Einführung**

<span id="page-3-0"></span>Der InteProxy Server ist eine Zugangshilfe für Klienten-Anwendungen zu einer sicheren Geodateninfrastruktur. Derartigen Anwendungen ermöglicht der InteProxy Server eine sichere Übertragung per Secure Sockets Layer (SSL) sowie eine Benutzeranmeldung am sicheren OGC Web Service (OWS) zu nutzen, sofern die Klienten-Anwendungen dies nicht selbst vermögen.

# <span id="page-3-1"></span>**1.1 Unterstützte OWS-Absicherungs-Methoden**

Zur Absicherung des OGC Web Services wird der [deegree OWS-Proxy](https://wiki.deegree.org/deegreeWiki/iGeoSecurity#owsProxy) durch den InteProxy Server unterstützt. Hierbei werden die URL-Parameter user= und password= gesetzt. In Verbindung mit HTTPS kann jeder OWS Server, der genau diese URL-Parameter verwendet, bedient werden.

# **Voraussetzungen**

<span id="page-4-0"></span>Für den Betrieb des InteProxy Servers benötigen Sie,

- einen aktuellen Apache HTTP Server (mindestens Version 2.2.15),
- eine Python-Umgebung (optional),
- das *lxml XML toolkit* für Python.

# **Schnelleinstieg**

<span id="page-5-0"></span>Dieses Tutorial führt Sie schrittweise durch den InteProxy Server Installationsprozess.

Die grünen Pfeile verweisen auf Kapitel, zu denen Sie detailierter Informationen erhalten.

Bemerkung: Es ist erforderlich, dass Sie die nachfolgenden Schritte als *root*-Benutzer bzw. als Administrator ausführen.

# <span id="page-5-1"></span>**3.1 Schritt 1: Installation Apache HTTP Server**

Für den Einsatz des InteProxy Servers benötigen Sie einen aktuellen Apache HTTP Server (mindestens Version  $2.2.15$ ).

Weitere Informationen zur Installation finden Sie im Kapitel *[Installation Apache HTTP Server](#page-7-0)*.

# <span id="page-5-2"></span>**3.2 Schritt 2: Installation InteProxy Server**

Laden Sie den aktuellen InteProxy Server herunter und entpacken Sie das Installationspaket.

Weitere Informationen zu der Installation erhalten Sie im Kapitel *Installation InteProxy Server*.

# <span id="page-5-3"></span>**3.3 Schritt 3: Konfiguration InteProxy Server**

G

Der InterProxy Server wird als separater [VirtualHost](http://httpd.apache.org/docs/2.2/mod/core.html#virtualhost) betrieben. Hierzu konfigurieren Sie den InteProxy Server im Kontext der Apache HTTP Server Konfiguration.

Informationen zur Konfiguration unter Linux finden Sie im Kapitel *[Konfiguration des Inteproxy Servers](#page-10-1)*

*[unter Linux](#page-10-1)*. Informationen zur Konfiguration unter Windows finden Sie im Kapitel *[Konfiguration des Inteproxy](#page-11-0) [Servers unter Windows](#page-11-0)*.

# <span id="page-6-0"></span>**3.4 Schritt 4: InteProxy Server starten**

### **3.4.1 Linux**

Bemerkung: Unter Debian muss vor einem Neuladen der Apache Konfiguration der InteProxy Server VirtualHost aktiviert werden.

```
a2ensite inteproxy.conf
```
Laden Sie die Konfigurationen des Apache HTTP Server neu, damit Sie den InteProxy Server verwenden können.

/etc/init.d/apache2 reload

#### **3.4.2 Windows**

Unter Windows müssen Sie den Apache HTTP Server über das Programm Apache Service Monitor neustarten, damit Sie den InteProxy Server verwenden können.

## <span id="page-6-1"></span>**3.5 Schritt 5: InteProxy Server testen**

Mit diesem Test wird geprüft, ob der InteProxy Server grundsätzlich bei Ihnen funktioniert und auch nicht durch Firewalls blockiert wird. Stellen Sie sicher, dass InteProxy Server gestartet ist. Um zu testen, ob der InteProxy Server korrekt funktioniert, rufen Sie die folgenden URL (bsp. in einem Browser) auf:

```
http://<servername>:64609/inteproxy-demo.intevation.org/cgi-bin/frida-
wms?Request=GetCapabilities&Service=WMS&Version=1.1.0
```
Erhalten Sie ein Capabilities Dokument des abgesicherten Beispiel WMS Dienstes, haben Sie den InterProxy Server erfolgreich installiert. Herzlichen Glückwunsch! Sie können nun weitere abgesicherte OGC Web Services hinzufügen.

Weitere Erläuterungen zum Testen des InteProxy Servers finden Sie im Kapitel *[Testen von InteProxy Server](#page-16-0)*

# <span id="page-6-2"></span>**3.6 Schritt 6: Einrichtung weiterer abgesicherter OGC Web Services**

Wie Sie weitere abgesicherte OGC Web Services hinzufügen können, erfahren Sie im Kapitel *[Einrichtung](#page-18-0) [weiterer abgesicherter OGC Web Services](#page-18-0)*.

# <span id="page-7-0"></span>**Installation Apache HTTP Server**

Für den Einsatz des InteProxy Servers wird mindestens die Version 2.2.15 des Apache HTTP Servers vorausgesetzt. Für die einzelnen Distributionen wie Debian, SuSE oder Windows Server erhalten Sie in den nachfolgenden Abschnitten detailierter Hinweise zur Installation des Apache HTTP Servers.

## <span id="page-7-1"></span>**4.1 Debian**

Für den Einsatz des InteProxy Servers unter Debian wird die Version 6.0 (Debian Squeeze) empfohlen.

Zum Installieren des Apache HTTP Server über die Kommandozeile, führen Sie den folgenden Befehl aus:

apt-get install apache2

Bemerkung: Für den Einsatz unter Debian Lenny (Version 5.0) ist der Apache HTTP Server aus dem Debian Lenny Backports Repository zu installieren.

## <span id="page-7-2"></span>**4.2 SuSE**

#### **4.2.1 SUSE Linux Enterprise Server 11**

Für den Einsatz des InteProxy Servers unter SUSE Linux Enterprise Server 11 ist die Installation des aktuellen Apache Paketes aus dem Up-to-date Apache packages (SLE\_11) Repository erforderlich.

Fügen Sie dazu das Apache.repo, mit Hilfe des Kommandozeilenwerkzeuges zypper der Paketverwaltung, wie folgt hinzu:

zypper ar http://download.opensuse.org/repositories/Apache/SLE\_11/ "Apache.repo"

Die Pakete des Apache.repo sind mit einem Schlüssel signiert. Fügen Sie diesen Schlüssel - nach einer Verifizierung der Korrektheit des Schlüssels - mit folgendem Befehl hinzu:

curl -O http://download.opensuse.org/repositories/Apache/SLE\_11/repodata/repomd.xml.key rpm --import repomd.xml.key

Installieren Sie nun den Apache HTTP Server:

zypper install apache2

#### **4.2.2 SUSE Linux Enterprise Server 10**

Für den Einsatz des InteProxy Servers unter SUSE Linux Enterprise Server 10 ist die Installation des aktuellen Apache Paketes aus dem Up-to-date Apache packages (SLE\_10) Repository erforderlich.

Fügen Sie das Apache.repo, mit Hilfe des Kommandozeilenwerkzeuges zypper der Paketverwaltung wie folgt hinzu:

zypper ar http://download.opensuse.org/repositories/Apache/SLE\_10/ "Apache.repo"

Die Pakete des Apache.repo sind mit einem Schlüssel signiert. Fügen Sie diesen Schlüssel - nach einer Verifizierung der Korrektheit des Schlüssels - mit folgendem Befehl hinzu:

```
curl -O http://download.opensuse.org/repositories/Apache/SLE_10/repodata/repomd.xml.key
rpm --import repomd.xml.key
```
Installieren Sie nun den Apache HTTP Server:

```
zypper install apache2
```
#### **4.2.3 OpenSUSE**

Für den Einsatz des InteProxy Servers unter OpenSUSE ist mindestens die Version 11.3 erforderlich. Ältere Open-SUSE Versionen werden nicht unterstützt.

Installieren Sie den Apache HTTP Server mit Hilfe des Kommandozeilenwerkzeuges zypper:

zypper install apache2

## <span id="page-8-0"></span>**4.3 Windows Server**

Für den Einsatz des InteProxy Servers unter Windows Server wird ein aktueller Apache HTTP Server mit SSL Unterstützung benötigt. Diesen können Sie auf der Seite [Downloading the Apache HTTP Server](http://httpd.apache.org/download.cgi) des Apache HTTP Server Projektes herunterladen.

Bemerkung: Es wird das MSI-Paket Win32 Binary including OpenSSL benötigt.

Installieren Sie den Apache HTTP Server mit Hilfe des Windows Installers. Weitere Informationen zur Installation des Apache HTTP Server finden Sie in der Apache Dokumentation [Using Apache with Microsoft Windows.](http://httpd.apache.org/docs/2.2/platform/windows.html)

# <span id="page-9-0"></span>**Installation InteProxy Server**

Die aktuellste Version des InteProxy Servers finden Sie unter: [http://inteproxy.wald.intevation.org.](http://inteproxy.wald.intevation.org) Der InteProxy Server ist Freie Software und unter der [GNU GPL \(Version 2\)](http://www.gnu.org/licenses/old-licenses/gpl-2.0.html) lizensiert.

# <span id="page-9-1"></span>**5.1 Installation unter Linux**

Laden Sie den aktuellen InteProxy Server herunter und entpacken Sie den InteProxy Server in das Verzeichnis /opt.

tar zxf InteProxy-SERVER-1.0.4.tar.gz -C /opt

# <span id="page-9-2"></span>**5.2 Installation unter Windows**

Laden Sie den aktuellen InteProxy Server herunter und entpacken Sie den InteProxy Server in das Verzeichnis C:\Program Files\Apache Software Foundation\Apache2.2\conf.

# <span id="page-10-0"></span>**Konfiguration InteProxy Server**

# <span id="page-10-1"></span>**6.1 Konfiguration des InteProxy Servers unter Linux**

#### **6.1.1 Einrichten des VirtualHosts**

Der InterProxy Server wird als separater [VirtualHost](http://httpd.apache.org/docs/2.2/mod/core.html#virtualhost) betrieben, erstellen Sie hierfür eine symbolische Verknüpfung auf die InteProxy Server VHost-Konfigurationsdatei /opt/InteProxy-SERVER-1.0.4/server/conf/inteproxy.conf in dem entsprechenden Apache Verzeichnis.

Bemerkung: Das Setzen der symbolischen Verknüpfung ist abhängig von der eingesetzten Distribution.

- Debian: ln -s /opt/InteProxy-SERVER-1.0.4/server/conf/inteproxy.conf /etc/apache2/sites-available/inteproxy.conf
- SuSE: ln -s /opt/InteProxy-SERVER-1.0.4/server/conf/inteproxy.conf /etc/apache2/vhosts.d/inteproxy.conf

Eine detailierte Erläuterung der VirtualHost Konfigurationsdatei finden Sie im Kapitel *[VirtualHost Konfi](#page-13-0)[gurationsdatei](#page-13-0)*.

**6.1.2 Konfigurieren der InteProxy Server Portnummer**

Der InteProxy Server nimmt Anfragen auf der Portnummer 64609 entgegen. Ergänzen Sie die InteProxy Server Portnummer, im Kontext der Apache HTTP Server-Konfiguration, in dem Sie die folgende Zeile hinzufügen:

Listen 64609

Bemerkung: Die Konfigurationsdatei für das Setzen der Portnummer ist abhängig von der eingesetzten Distribution.

- Debian: /etc/apache2/ports.conf
- SuSE: /etc/apache2/listen.conf

#### **6.1.3 Einbinden der benötigten Apache Module**

Für den Betrieb des InteProxy Servers werden bestimmte Apache Module benötigt. Um diese Module zu laden, entfernen Sie in der InteProxy Server VHost-Konfigurationsdatei /opt/InteProxy-SERVER-1.0.4/server/conf/inteproxy.conf den Kommentar vor der Include-Zeile, die Ihrer Distribution entspricht. Nachfolgend sehen Sie ein Beispiel für das Einbinden der benötigten Apache Module unter Debian.

```
## Apache Module for SuSE
#Include /opt/InteProxy-SERVER-1.0.4/server/conf/platform-suse.conf
```

```
# Apache Module for Debian
Include /opt/InteProxy-SERVER-1.0.4/server/conf/platform-debian.conf
```
Welche konkreten Apache Module benötigt werden, erfahren Sie im Kapitel *[Anforderungen](#page-23-0)*.

### **6.1.4 Proxy-Umgebung einrichten**

Befindet sich der InteProxy Server im Intranet hinter einem Proxy zum Internet, muss dieser eingerichtet werden, damit Anfragen in das Internet weitergeleitet werden können. Das geschieht in der Datei /opt/InteProxy-SERVER-1.0.4/server/conf/inteproxy.conf.

ProxyRemote \* http://intranet.proxy:8080

Ersetzen Sie dazu die obige Beispiel URL *http://intranet.proxy:8080* durch die URL Ihres Proxies.

Bemerkung: Müssen Anfragen nicht über einen Proxy nach außen geleitet werden, kommentieren Sie die Zeile mit der Direktive ProxyRemote durch das Einfügen einer Raute (#) aus.

Weitere Informationen zur Proxy-Konfiguration erhalten Sie im Kapitel *[Nutzung eines Intranet-Proxies](#page-15-0)*.

#### **6.1.5 Testen der Konfiguration**

Testen Sie die Konfiguration auf syntaktische Korrektheit, bevor Sie die Konfigurationsdateien neu laden, mit dem Befehl:

apache2ctl -S

# <span id="page-11-0"></span>**6.2 Konfiguration des InteProxy Servers unter Windows Server**

#### **6.2.1 Einrichten des VirtualHosts**

Um den InterProxy Server als seperaten [VirtualHost](http://httpd.apache.org/docs/2.0/mod/core.html#virtualhost) zu betreiben, ergänzen Sie am Ende der Datei C:\Program Files\Apache Software Foundation\Apache2.2\conf die folgende Zeile:

Include conf/InteProxy-SERVER-1.0.4/server/conf/inteproxy-WindowsServer2003.conf

Eine detailierte Erläuterung der VirtualHost Konfigurationsdatei finden Sie im Kapitel *[VirtualHost Konfi](#page-13-0)[gurationsdatei](#page-13-0)*.

#### **6.2.2 Konfigurieren der InteProxy Server Portnummer**

Der InteProxy Server nimmt Anfragen auf der Portnummer 64609 entgegen. Ergänzen Sie die InteProxy Server Portnummer, im Kontext der Apache HTTP Server-Konfiguration, in dem Sie die folgende Zeile in der Datei C:\Programme\Apache Group\Apache2\conf\httpd.conf hinzufügen:

Listen 64609

### **6.2.3 Einbinden der benötigten Apache Module**

Für den Betrieb von InteProxy Server unter Windows sind die benötigten Module bereits vorkonfiguriert. Diese stehen in der Datei *conf/InteProxy-SERVER-1.0.4/server/conf/platform-WindowsServer2003.conf*.

```
# Apache Module für Windows Server
Include "conf/InteProxy-SERVER-1.0.4/server/conf/platform-WindowsServer2003.conf"
```
Welche konkreten Apache Module benötigt werden, erfahren Sie im Kapitel *[Anforderungen](#page-23-0)*.

### **6.2.4 Proxy-Umgebung einrichten**

Befindet sich der InteProxy Server im Intranet hinter einem Proxy zum Internet, muss dieser eingerichtet werden, damit Anfragen in das Internet weitergeleitet werden können. Das geschieht in der Datei inteproxy-WindowsServer2003.cong:

ProxyRemote \* http://intranet.proxy:8080

Ersetzen Sie dazu die obige Beispiel URL *http://intranet.proxy:8080* durch die URL Ihres Proxies.

Bemerkung: Müssen Anfragen nicht über einen Proxy nach außen geleitet werden, kommentieren Sie die Zeile mit der Direktive ProxyRemote durch das Einfügen einer Raute (#) aus.

Weitere Informationen zur Proxy-Konfiguration erhalten Sie im Kapitel *[Nutzung eines Intranet-Proxies](#page-15-0)*.

#### **6.2.5 Testen der Konfiguration**

Testen Sie die Konfiguration auf syntaktische Korrektheit, bevor Sie die Konfigurationsdateien neu laden. Verwenden Sie hierzu das Programm Test Configuration aus Programme -> Apache HTTP Server 2.x.x -> Configure Apache Server.

# <span id="page-13-0"></span>**VirtualHost Konfigurationsdatei**

Der InterProxy Server wird als separater [VirtualHost](http://httpd.apache.org/docs/2.2/mod/core.html#virtualhost) betrieben, die Konfiguration des VirtualHost erfolgt in der Datei /opt/InteProxy-SERVER-1.0.4/server/conf/inteproxy.conf.

Die Inhalte der Datei inteproxy.conf werden in dem folgenden Block erläutert; sie bezieht sich auf GNU/Linux-Systeme. Windows-Benutzer nehmen entsprechend die Datei inteproxy-WindowsServer2003.conf

**<VirtualHost** \*:64609**>** ServerAdmin name@domain.de

DocumentRoot /opt/InteProxy-SERVER-1.0.4/server

TransferLog /opt/InteProxy-SERVER-1.0.4/server/logs/access\_log

#### # ZWINGEND ERFORDERLICH! Benötigte Module laden! # Zum Laden der benötigten Apache Module entfernen Sie den Kommentar # vor der Include-Zeile welche Ihrer Distribution entspricht.

## Apache Module für SuSE #Include /opt/InteProxy-SERVER-1.0.4/server/conf/platform-suse.conf

## Apache Module für Debian #Include /opt/InteProxy-SERVER-1.0.4/server/conf/platform-debian.conf

## Apache Module für Windows Server #Include "conf/InteProxy-SERVER-1.0.4/server/conf/platform-WindowsServer2003.conf"

# Intranet Proxy ProxyRemote \* http://intranet.proxy:8080

RewriteEngine **On** # RewriteLogLevel 0 RewriteLog /opt/InteProxy-SERVER-1.0.4/server/logs/rewrite.log

# Die Direktive filter chain definiert eine Filter-Kette zum Umschreiben der # URLs in einem WMS Capabilities Dokument. WMS Capabilities Dokumente haben # den Content-Type type application/vnd.ogc.wms\_xml. Der Schrägstrich in dem # Content-Type Feld muss als oktales Maskierungszeichen \057 geschrieben, da # der Schrägstrich als Trenner im Regulären Ausdruck verwendet wird. # Achtung: Die Zeilen fixurls und gzdeflate dürfen keine Zeilenümbrüche # aufweisen, diese dienen nur zur besseren Lesbarkeit.

```
INTEPROXY
```

```
FilterProvider gzinflate INFLATE resp=Content-Encoding $gzip
FilterProvider fixurls SUBSTITUTE
                       Content-Type "/(application\057vnd.ogc.wms_xml|text\057xml)($|;)/"
FilterProvider gzdeflate DEFLATE
                       Content-Type "/(application\057vnd.ogc.wms_xml|text\057xml)($|;)/"
FilterChain +gzinflate +fixurls +gzdeflate
# Die Datei conf/inteproxy-rewrite.conf beinhaltet die RewriteRules für die
# aktuelle InteProxy Funktionalität. Sollte die Datei nicht existieren, lesen
# Sie im Kapitel 10 wie Sie diese erstellen können.
Include /opt/InteProxy-SERVER-1.0.4/server/conf/inteproxy-rewrite.conf
# Die Direktive Deny bestimmt, welche Hosts, beziehungsweise Netzwerke, vom
# Zugriff auf eine Server-Ressource ausgeschlossen sind; die gegensätzliche
# Direktive Allow ermöglicht es, bestimmten Hosts den Zugriff ausdrücklich zu
# gestatten.
# Grundsätzlich darf kein Host auf die Inhalte des InteProxy Servers
# Kontextes zugreifen, in dem die Direktive definiert ist. Niemand darf auf
# URLs zugreifen, die mit / beginnen.
<Directory />
Order Deny,Allow
Deny from All
</Directory>
# SSL Konfiguration.
# SSLProxyEngine muss eingeschaltet sein, damit https-Verbindungen zu anderen
# Rechner möglich sind.
SSLProxyEngine on
SSLProtocol all -SSLv2
SSLCipherSuite HIGH:MEDIUM:!ADH
```
#### **</VirtualHost>**

# <span id="page-15-0"></span>**Nutzung eines Intranet-Proxies**

Müssen Anfragen über einen Proxy Server, welcher sich im Intranet befindet, nach außen durch eine Firewall geleitet werden, *muss* hierzu die Direktive [ProxyRemote](http://httpd.apache.org/docs/2.2/mod/mod_proxy.html#proxyremote) verwendet werden. Die Direktive *ProxyRemote* benötigt das Apache-Module [mod\\_proxy.](http://httpd.apache.org/docs/2.2/mod/mod_proxy.html)

Die Direktive *ProxyRemote* leitet Proxy-Anfragen, die der lokale Proxy empfangen hat, an einen anderen Proxy-Server weiter.

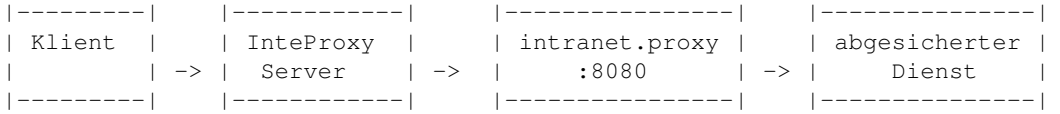

Im nachfolgenden Beispiel werden alle Proxy-Anfragen an intranet.proxy:8080 weitergeleitet:

ProxyRemote \* http://intranet.proxy:8080

- Der erste Parameter ist das URL-Muster der Proxy-Anfragen: Beginn einer URL oder ein \* für beliebige URLs.
- Der zweite Parameter ist die vollständige URL des Remote-Servers.

Die Direktive *ProxyRemote* steht in der Datei inteproxy.conf eingetragen. Passen Sie in dieser Datei die URL für Ihren Proxy entsprechend an.

Bemerkung: Wird kein Proxy benötigt, müssen Sie die *ProxyRemote* Direktive mit einer Raute (#) auskommentieren.

Nach erfolgter Anpassung müssen Sie die Apache HTTP Server Konfigurationen neu neu laden!

Bemerkung: Für die HTTPS upstream-proxy Unterstützung benötigen Sie einen Apache HTTP Server ab Version 2.2.15 (vgl. Kapitel *[Anforderungen](#page-23-0)*)! Eine Proxy Authentifizierung wird zur Zeit noch nicht unterstützt.

# <span id="page-16-0"></span>**Testen von InteProxy Server**

Der InteProxy Server bietet die Möglichkeit als normaler HTTP-Web-Proxy zu arbeiten. Im Folgenden wird die Betriebsart als HTTP-Web-Proxy an Beispielen inklusive Konfigurationsschritten vorgestellt.

## <span id="page-16-1"></span>**9.1 Nutzerdaten**

Um die Anwendungsbeispiele gegen den hier beschriebenen Demoserver zu nutzen, stehen Ihnen die folgenden Nutzerdaten im OWSProxy zur Verfügung. Server-URL:

http://inteproxy-demo.intevation.org/cgi-bin/frida-wms

#### Zwei Benutzerkonten stehen bereit:

- User/Passwort = meier/meier: Darf alle WMS Ebenen anschauen
- User/Passwort = schmidt/schmidt: Darf alle WMS Ebenen anschauen, außer den Straßen.

Die Nuterdaten für das Benutzerkonto meier sind bereits in der Datei inteproxy.cfg eingetragen.

### <span id="page-16-2"></span>**9.2 Nutzung von InteProxy Server**

Stellen Sie in Ihrer Anwendung der eigentlichen URL Text http://servername:64609/ voran. Dadurch wird der angefragte WMS-Dienst explizit durch InteProxy Server angesprochen und abgesichert.

### <span id="page-16-3"></span>**9.3 Einfacher Funktionstest (über Web-Browser)**

Mit diesem Test wird geprüft, ob der InteProxy Server grundsätzlich bei Ihnen funktioniert und auch nicht durch Firewalls blockiert wird. Stellen Sie sicher, dass InteProxy Server gestartet ist. Um zu testen, ob der InteProxy Server korrekt funktioniert, öffnen Sie einen Web-Browser und geben Sie folgende URL ein:

```
http://servername:64609/inteproxy-demo.intevation.org/cgi-bin/frida-wms?
Request=GetMap
&Version=1.1.1&service=WMS
&layers=strassenall,sehenswuerdigkeiten
&format=image/png&width=200&height=200
&srs=epsg:31467&bbox=3427000,5787590,3444000,5800880
```
Der Browser stellt die Anfrage zunächst an InteProxy Server, welcher auf Port 64609 auf dem Server auf Anfragen wartet. Nach Eingabe sollte im Browser dann eine Karte der Stadt Osnabrück erscheinen, denn der InteProxy Server führt die eigentliche nachfolgende WMS-Anfrage an den abgesicherten Dienst aus:

```
https://inteproxy-demo.intevation.org/cgi-bin/frida-wms?VERSION=1.1.1
&SERVICE=WMS&REQUEST=GetMap&layers=strassenall,sehenswuerdigkeiten
&format=image/png&width=200&height=200
&srs=epsg:31467&bbox=3427000,5787590,3444000,5800880
&user=meier&password=meier
```
Insbesondere wird natürlich nun über das sichere Protokoll "https" und nicht mehr über"http" kommuniziert. Darüber hinaus hängt der InteProxy Server die ihm bekannten Credentials user=meier&passwort=meier an die sichere URL an.

# <span id="page-18-0"></span>**Einrichtung weiterer abgesicherter OGC Web Services**

Die Einrichtung weiterer abgesicherter OGC Web Services kann auf zwei unterschiedlichen Wege durchgeführt werden. Entweder automatisiert durch das Python-Skript create-rewrite-rules.py und die Verwendung der InteProxy Server Konfigurationsdatei inteproxy.cfg oder durch die manuelle Erstellung der Datei inteproxy-rewrite.conf.

# <span id="page-18-1"></span>**10.1 Automatische Einrichtung**

Die automatisierte Einrichtung weiterer abgesicherter OGC Web Services erfolgt über die Konfigurationsdatei inteproxy.cfg. Werden darin keine OWS-Dienste angegeben, verhält sich der InteProxy Server wie ein normaler transparenter HTTP-Proxy.

Dem InteProxy Server Installationspaket liegt eine beispielhafte Konfigurationsdatei inteproxy.cfg bei. In die Konfigurationsdatei können weitere abgesicherte OGC Web Services eingetragen werden.

Für den Betrieb des InteProxy Servers und der Einrichtung weiterer abgesicherter OGC Web Services muss ausschließlich der Haupt-Abschnitt der Absicherungsregeln [inteproxy-rules] angepasst werden.

In dem folgendem Block ist eine beispielhafte Konfigurationsdatei inteproxy.cfg beschrieben, in welcher im Haupt-Abschnitt der Absicherungsregeln [inteproxy-rules] beispielhaft der abgesicherte OGC Web Service inteproxy-demo.intevation.org als OWSProxy eingetragen ist.

```
# Demo configuration inteproxy.cfg for InteProxy Desktop.
#
# Diese Datei definiert, wie unterschiedliche entfernte Rechner
# angesprochen werden sollen.
# Alle Server werden über URLs im inteproxy-rules-Abschnitt
# definiert.
#
# Um abwärtskompatibel zu bleiben, wird das alte Format, wo
# jeder Server durch einen eigenen Abschnitt referenziert wurde,
# weiterhin unterstützt.
# Die Benennung der Abschnitte spielt keine Rolle, sie müssen
# nur eindeutig sein.
# Um diese Eindeutigkeit zu bewahren, bietet es sich an,
# den kompletten Domain-Namen auch als Abschnitts-Namen zu
# verwenden.
# In Zukunft können noch weitere InteProxy-Einstellungen in
# dieser Konfigurationsdatei abgelegt werden.
#
# InteProxy-spezifische Konfigurationseinträge folgen:
```

```
# !! WICHTIG:
# !! Sofern ein Intranet-Proxy mit Benutzer/Passwort-
# !! Authentifizierung verwendet wird, kommentieren Sie bitte
# !! die Abschnitte [inteproxy] und
# !! [http_proxy_authentification] aus und passen Sie Ihre
# !! Zugangsdaten entsprechend an.
#
# Anmeldung gegen einen Intranet-Proxy
# [inteproxy]
# https_proxy=http_proxy_authentification
# http_proxy=http_proxy_authentification
#
# [http_proxy_authentification]
# host=upstream.proxy.url.com
# port=8080
# username=john
# password=secret
#
# Haupt-Abschnitt der Absicherungsregeln.
# Der urls-Abschnitt ist eine Liste von URLs. Jede URL muss in
# einer Zeile stehen. Ab der zweiten Zeile müssen die URLs
# eingerückt werden.
#
# Jede URL folgt diesem Schema:
# SCHEMA://[BENUTZER:PASSWORT@]RECHNERNAME[:PORT]/PFAD
#
# Die Zugangsdaten (BENUTZER und PASSWORT) sowie der Port (PORT)
# sind optional. Wenn kein Port angegeben wird, wird der
# Standardport angenommen.
#
# Das SCHEMA muss eines der folgenden unterstützten Schemen
\# sein.
#
# owsproxy Der gegenüberliegende Rechner ist ein OWSProxy,
# der Authentifizierung und https benötigt.
#
# basicauth HTTP Basic Authorization über https
#
# Wenn BENUTZER oder PASSWORT spezielle Zeichen wie '%', ':',
# '@' und Nicht-ASCII Zeichen enthalten, müssen diese mit
# einem "%" gefolgt von 2 hexadezimalen Zeichen maskiert
# werden. Weitere Komplikationen können durch das Prozentzeichen
# entstehen, da es in URLs als Spezialzeichen gilt. Aber auch
# in dieser Konfigurationsdatei muss ein %-Zeichen durch ein
# weiteres Prozentzeichen verdoppelt werden. Ein Prozentzeichen
# müsste wie folgt maskiert werden: "%%25" anstatt "%".
#
# RECHNERNAME und PFAD-Teile der URL können "*"-Zeichen als
# Wildcards eingesetzt werden. Diese Wildcards werden auf 0
# und mehr Zeichen angewandt.
#
# Eine Wildcard im RECHNERNAMEN wird nur auf Diesen angewandt,
# gleiches gilt für den PFAD.
#
[inteproxy-rules]
urls=owsproxy://meier:meier@inteproxy-demo.intevation.org/cgi-bin/frida-wms
     owsproxy://USERNAME:PASSWORT@www.geobasisdaten.niedersachsen.de/mapgate/*
```
#### **10.1.1 Ausführen von create-rewrite-rules.py**

**INTEPROXY** 

Bemerkung: Zur Ausführung des create-rewrite-rules.py Skriptes wird eine Python Umgebung und das *lxml XML toolkit* für Python benötigt.

Die Konfigurationsdatei inteproxy.cfg muss mit Hilfe des Python-Skriptes create-rewrite-rules.py in [Apache RewriteRule Direktiven](http://httpd.apache.org/docs/2.2/mod/mod_rewrite.html#rewriterule) umgewandelt. Ergebnis der Umwandlung ist die Datei inteproxy-rewrite.conf.

Informationen zu der Datei inteproxy-rewrite.conf finden Sie im Abschnitt *[Manuelle Einrich](#page-20-0)[tung](#page-20-0)*.

Der folgende Beispielaufruf zeigt die Erstellung der Datei inteproxy-rewrite.conf:

```
./create-rewrite-rules.py --config-file=inteproxy.cfg \
--server-prefix=http://<servername>:64609 \
--output-file=server/conf/inteproxy-rewrite.conf
```
Bemerkung: Nach Erstellung der Datei inteproxy-rewrite.conf muss der Apache HTTP Server die Konfigurationsdateien neu laden.

/etc/init.d/apache2 reload

Wird beim Ausführen des Python-Skriptes create-rewrite-rules.py keine Konfigurationsdatei angegeben, wird nach der Datei inteproxy.cfg im InteProxy Server-Hauptverzeichnis gesucht.

Hilfe zur Ausführung erhalten Sie durch den folgenden Aufruf auf der Kommandozeile:

```
./create-rewrite-rules.py -h
```
### <span id="page-20-0"></span>**10.2 Manuelle Einrichtung**

Warnung: Die manuelle Einrichtung der Datei inteproxy-rewrite.conf ist nicht trivial.

Im folgenden Block wird beispielhaft die Datei inteproxy-rewrite.conf erläutert und Hinweise zur Benutzung der verwendeten Apache Direktiven gegeben.

```
RewriteRule ^/inteproxy\-demo\.intevation\.org\/cgi\-bin\/frida\-wms$
           https:/$0?user=meier&password=meier [QSA,P]
RewriteRule ^/www\.geobasisdaten\.niedersachsen\.de\/mapgate\/.*$
           https:/$0?user=USERNAME&password=PASSWORT [QSA,P]
Substitute s!https?://(inteproxy\055demo\.intevation\.org\/cgi\055bin\/frida\055wms
           |www\.geobasisdaten\.niedersachsen\.de\/mapgate\/)
           !http://SERVERNAME:64609/$1!
```
Warnung: Die Datei inteproxy-rewrite.conf darf in den Zeilen RewriteRule und Substitute keine Zeilenbrüche aufweisen. Die Zeilenbrüche dienen nur zur besseren Lesbarkeit.

#### **10.2.1 Direktive Rewrite Rule**

Die Direktive RewriteRule definiert die eigentliche Umleitung. Die Direktive kann mehrmals vorkommen, dabei ergibt jedes Vorkommnis eine eigene Umleitung. Die Reihenfolge der Umleitungen ist wichtig, da diese in der Reihenfolge des Vorkommens angewendet werden.

Die Direktive RewriteRule erwartet als Parameter:

1. Ausdruck - beschreibt die URLs, die umgeleitet werden sollen

2. Umleitung - gibt die Umleitung an

Ausdruck beschreibt die URLs, die umgeleitet werden. Es ist ein Perl-kompatibler Regulärer Ausdruck (ohne Begrenzerzeichen, '/'). Vor dem Ausdruck kann zusätzlich ein Ausrufezeichen ('!') stehen, um den Regulären Ausdruck zu negieren.

Umleitung ist die URL, auf die umgeleitet wird, wenn der Ausdruck zutrifft.

Am Ende der RewriteRule können Sie noch optional einige weitere Optionen angeben, welche das Verhalten von mod\_rewrite steuern, falls die RewriteRule zutrifft. Diese werden in spitzen Klammern ([ bzw. ]) notiert. Wenn Sie mehrere angeben, trennen Sie diese durch Kommata. Folgende Optionen werden in der InteProxy-RewriteRule-Datei verwendet:

- QSA Diese Option müssen Sie angeben, wenn Sie an die Umleitung manuell einen neuen Query-String hängen und den alten dabei nicht komplett ersetzen wollen.
- P Diese Option sorgt dafür, dass ein Zugriff von dem Apache-Modul mod\_proxy aus auf die URL erfolgt. Dazu muss mod\_proxy aktiviert und die URL muss valide sein (sie muss unter anderem auf jeden Fall mit <http://hostname> beginnen).

Weitere Informationen finden Sie in der Apache Dokumentation [URL Rewriting Guide](http://httpd.apache.org/docs/2.0/misc/rewriteguide.html) und in der Dokumentation SELFHTML [Umleitungen mit mod\\_rewrite.](http://de.selfhtml.org/servercgi/server/rewrite.htm)

### **10.2.2 Direktive Subsitute**

Die Substitute Direktive definiert ein Such- und ein Ersetzungs-Pattern, welche auf den Response-Body angewendet wird. Die Syntax ist dabei wie folgt:

Substitute s!Suchtext!Ersetzungstext!

Dabei können sowohl reguläre Ausdrücke als auch einfache Text-Ersetzungen verwendet werden. Der Inteproxy-Server verwendet reguläre Ausdrücke in der Substitute Direktive.

Bemerkung: Nach jeder Änderung an der Datei inteproxy-rewrite.conf müssen Sie die Apache HTTP Server Konfigurationen neu laden.

# **Linkliste**

- <span id="page-22-0"></span>• <http://archive.apache.org/dist/httpd/binaries/win32/> (Apache HTTP Server Archive für historische win32 Versionen)
- <http://codespeak.net/lxml/>
- <http://httpd.apache.org> (Apache HTTP Server)
- <http://httpd.apache.org/docs/2.2/mod/core.html> (Apache Core Features)
- [http://httpd.apache.org/docs/2.2/mod/mod\\_auth\\_basic.html](http://httpd.apache.org/docs/2.2/mod/mod_auth_basic.html) (Apache Module mod\_auth\_basic)
- [http://httpd.apache.org/docs/2.2/mod/mod\\_authz\\_host.html](http://httpd.apache.org/docs/2.2/mod/mod_authz_host.html) (Apache Module mod\_authz\_host)
- [http://httpd.apache.org/docs/2.2/mod/mod\\_filter.html](http://httpd.apache.org/docs/2.2/mod/mod_filter.html) (Apache Module mod\_filter)
- [http://httpd.apache.org/docs/2.2/mod/mod\\_proxy.html](http://httpd.apache.org/docs/2.2/mod/mod_proxy.html) (Apache Module mod\_proxy)
- [http://httpd.apache.org/docs/2.2/mod/mod\\_proxy\\_http.html](http://httpd.apache.org/docs/2.2/mod/mod_proxy_http.html) (Apache Module mod\_proxy\_http)
- [http://httpd.apache.org/docs/2.2/mod/mod\\_rewrite.html](http://httpd.apache.org/docs/2.2/mod/mod_rewrite.html) (Apache Module mod\_rewrite)
- [http://httpd.apache.org/docs/2.2/mod/mod\\_ssl.html](http://httpd.apache.org/docs/2.2/mod/mod_ssl.html) (Apache Module mod\_ssl)
- [http://httpd.apache.org/docs/2.2/mod/mod\\_substitute.html](http://httpd.apache.org/docs/2.2/mod/mod_substitute.html) (Apache Module mod\_substitute)
- <http://inteproxy.wald.intevation.org> (InteProxy Security extension for unsecure OWS clients to secure spatial data infrastructures)
- <http://www.debian.org/> (Debian GNU/Linux)
- <http://www.gnu.org/licenses/old-licenses/gpl-2.0.html> (GNU General Public License, version 2)
- <http://www.python.org/> (Python Programming Language)
- <https://wiki.deegree.org/deegreeWiki/iGeoSecurity> (iGeoSecurity short description of iGeoSecurity)

# **Anforderungen**

## <span id="page-23-1"></span><span id="page-23-0"></span>**12.1 Benötigte Apache HTTP Server Module**

Der InteProxy Server benötigt einen aktuellen [Apache HTTP Server](http://httpd.apache.org) und die folgenden Apache-Module:

- [mod\\_rewrite](http://httpd.apache.org/docs/2.2/mod/mod_rewrite.html)
- [mod\\_authz\\_host](http://httpd.apache.org/docs/2.2/mod/mod_authz_host.html) (Modul erst ab Apache Version 2.1 verfügbar)
- [mod\\_proxy](http://httpd.apache.org/docs/2.2/mod/mod_proxy.html)
- [mod\\_proxy\\_http](http://httpd.apache.org/docs/2.2/mod/mod_proxy_http.html)
- [mod\\_ssl](http://httpd.apache.org/docs/2.2/mod/mod_ssl.html)
- [mod\\_proxy](http://httpd.apache.org/docs/2.2/mod/mod_proxy.html) (Modul erst ab Apache Version 2.2.15 verfügbar)
- [mod\\_substitute](http://httpd.apache.org/docs/2.2/mod/mod_substitute.html) (Modul erst ab Apache Version 2.2.7 verfügbar)
- [mod\\_filter](http://httpd.apache.org/docs/2.2/mod/mod_filter.html) (Modul erst ab Apache Version 2.1 verfügbar)

Bemerkung: In den Versionen größer oder gleich der Version 2.2.15 sind alle benötigten Apache HTTP Server Module bereits vorhanden.

## <span id="page-23-2"></span>**12.2 weitere Anforderungen**

- [Python](http://www.python.org/)
- [lxml XML toolkit](http://lxml.de)

Für die Ausführung des create-rewrite-rules.py Skripts werden zusätzlich eine [Python-](http://www.python.org/)Umgebung und das Python-Paket [lxml](http://lxml.de/) benötigt.

# **Versionsgeschichte**

<span id="page-24-0"></span>Aktuell ist Version 1.0.4 vom 16. Juni 2011.

## <span id="page-24-1"></span>**13.1 Neu seit Version 1.0.4 vom 16. Juni 2011**

- Erweiterung: Überarbeitung der Dokumentation zu InteProxy Server.
- Erweiterung: URL-Rewriting bei Content-Encoding: gzip,deflate implementiert.
- Verbesserung: [inteproxy-Bugs][1613] Erstellung funktionaler Substitute Direktiven mit create-rewriterules.py für "einzeilige" Capabilities Dokumenten.
- Anpassung: Konfigurationsdatei inteproxy-rewrite.conf für das Umschreiben von GetCapabilities Antworten.

## <span id="page-24-2"></span>**13.2 Neu seit Version 1.0.3 vom 3. November 2010**

- Anpassung: Konfigurationsdatei inteproxy-rewrite.conf für das Umschreiben von GetCapabilities Antworten.
- Anpassung: Konfigurationsdateien und Dokumentation für den Einsatz des InteproxyServers unter open-SUSE 11.3
- Erweiterung: Überarbeitung der Dokumentation zu InteProxy Server.

## <span id="page-24-3"></span>**13.3 Neu seit Version 1.0.2 vom 11. September 2010**

• Erweiterung: URL Rewriting in WMS Capabilities Antworten

## <span id="page-24-4"></span>**13.4 Neu seit Version 1.0.1 vom 11. Mai 2010**

• Erweiterung: Dokumentation der InteProxy-Server-Variante unter Windows 2003 (SP2)

# <span id="page-25-0"></span>**13.5 Neu seit Version 1.0.0 vom 10.12.2009**

- Erweiterung: Die Konfigurationsdatei enthält optionale Proxy-Einstellungen. Die Umgebungsvariablen werden weiterhin genutzt.
- Erweiterung: Upstream-Proxy-Authentifikation
- Erweiterung: Paketierung für OpenSuse 10.x
- Erweiterung: Erstellung und Dokumentation einer InteProxy-Server-Variante
- Erweiterung: Konfigurationsskript für InteProxy-Server
- Verbesserung: Logging zur Fehlerbeseitigung
- Verbesserung: Ergänzungen der Unit-Tests